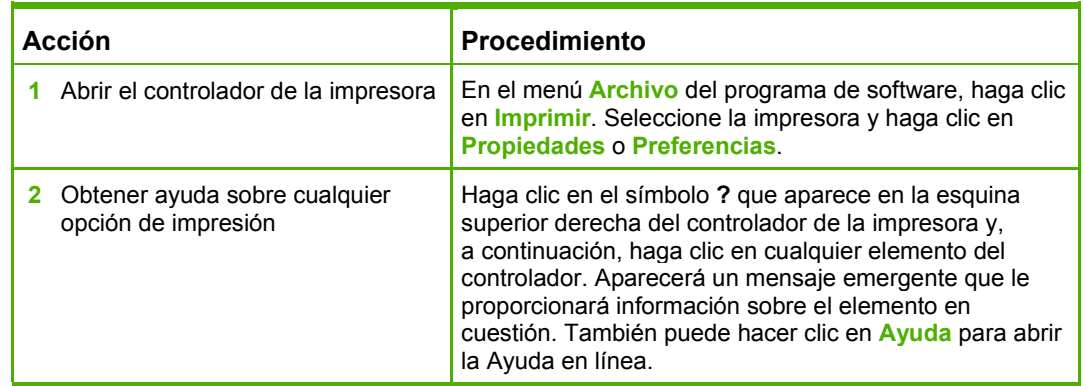

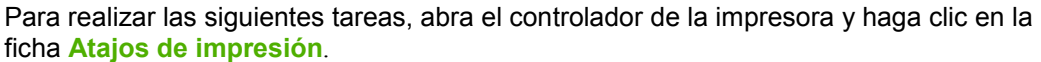

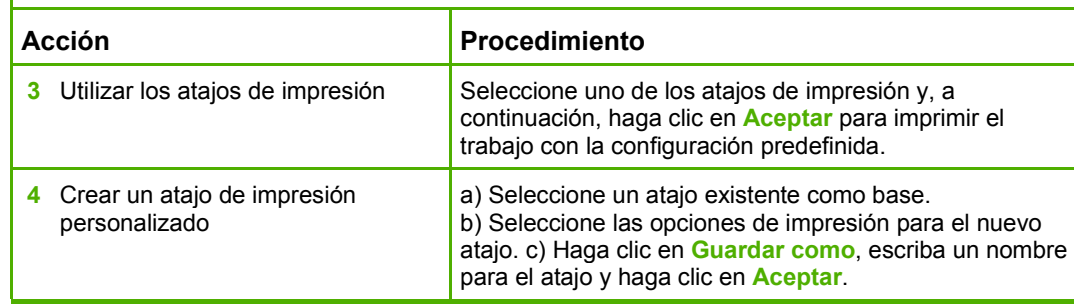

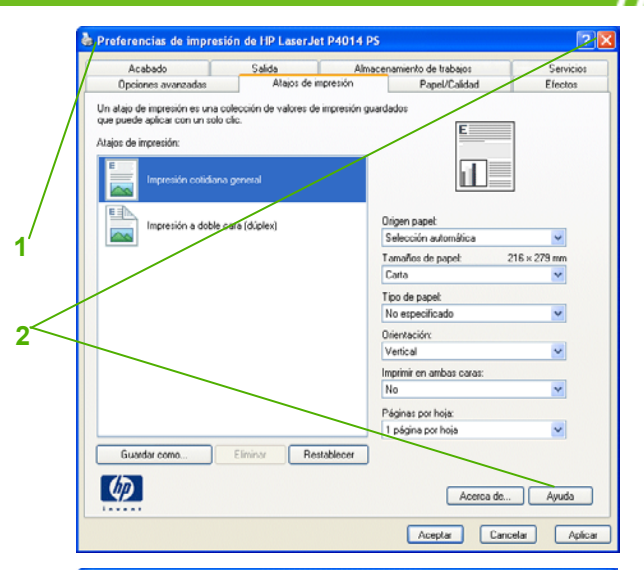

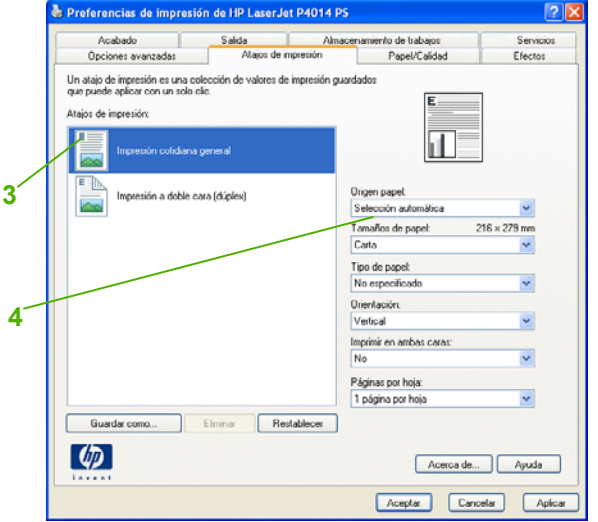

A Preferencias de impresión de HP LaserJet P4014 PS Acabado Salida Almacenamiento de trabajos Servicios  $\sim$ Opciones avanzadas Atajos de impresión Papel/Calidad Efectos Opciones de papel<br>Tamaños de papel  $210 \times 297$  mm  $\check{~}$ 而 Pergonalizado... Selección automática  $\ddot{\phantom{0}}$  $\checkmark$ Calidad de impresión FastRes 1200  $\checkmark$ nprimir páginas en papel distinto EconoMode<br>[puede ahorrar cartuchos de impresión] **Lonfig** 

Para realizar las siguientes tareas, abra el controlador de la impresora y haga clic en la ficha **Papel/Calidad**.

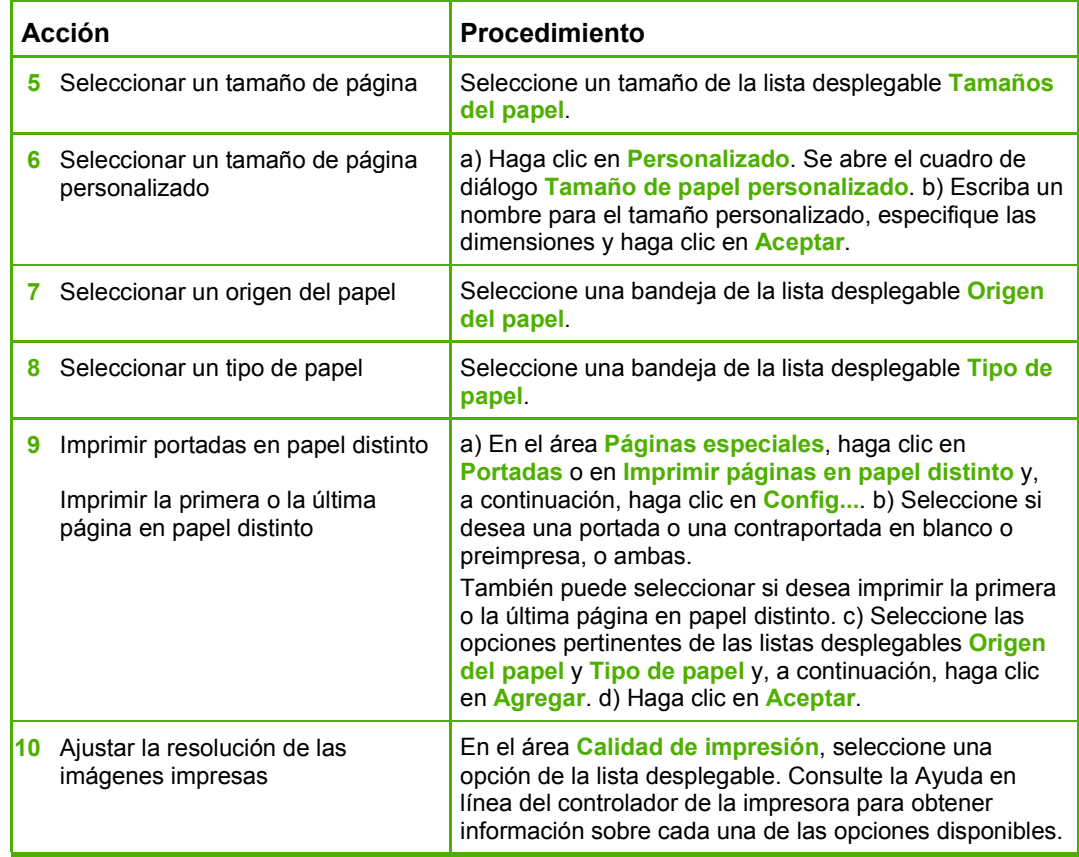

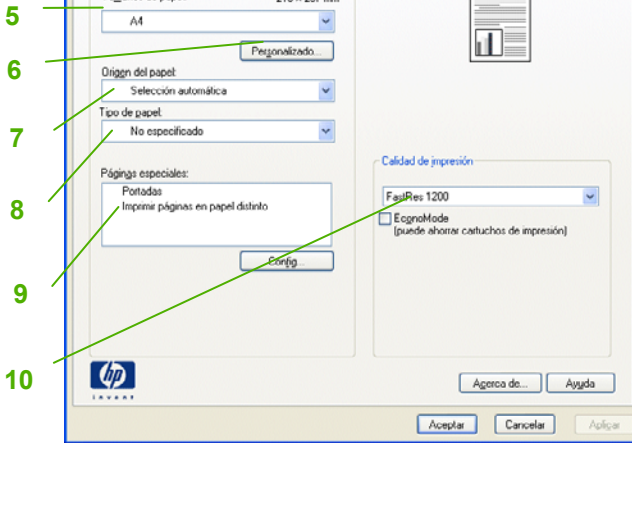

Servicios Papel/Calidad Efectos

Para realizar las siguientes tareas, abra el controlador de la impresora y haga clic en la ficha **Efectos**.

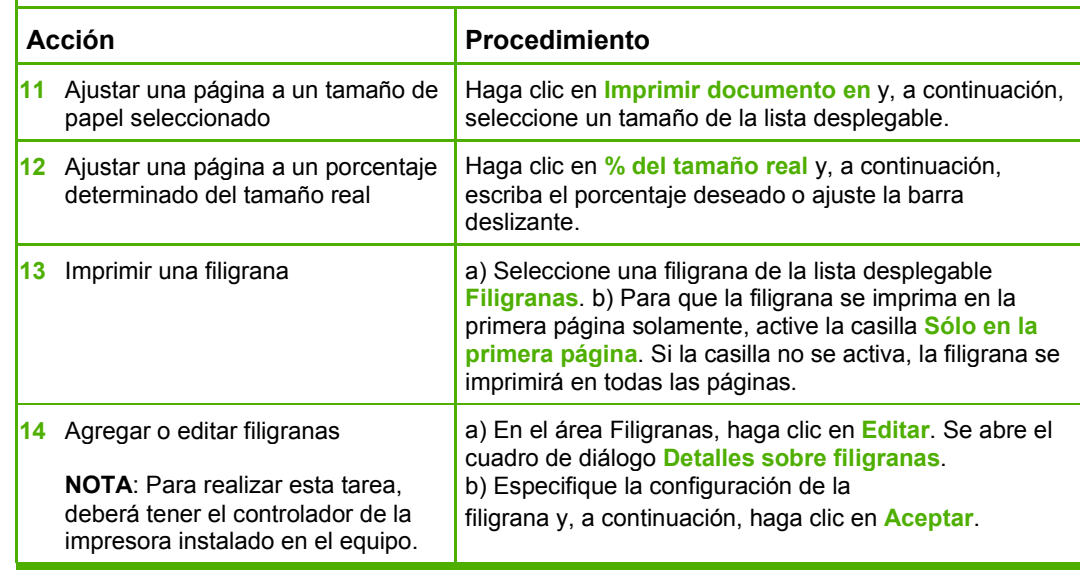

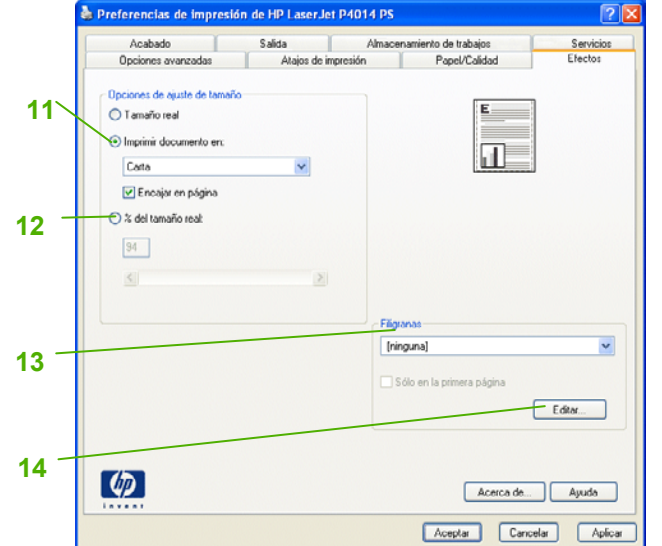

Para realizar las siguientes tareas, abra el controlador de la impresora y haga clic en la ficha **Acabado**.

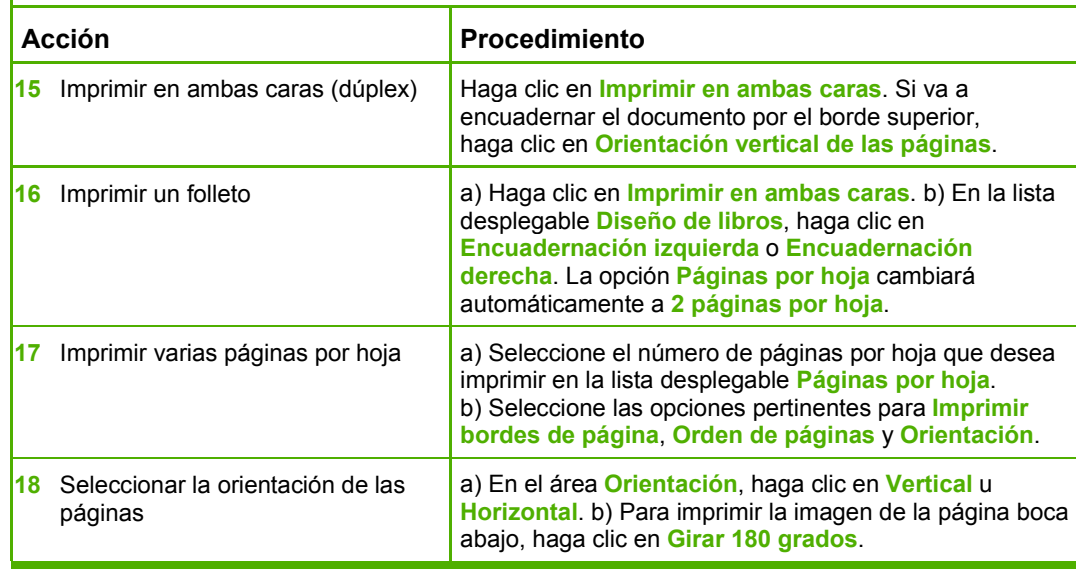

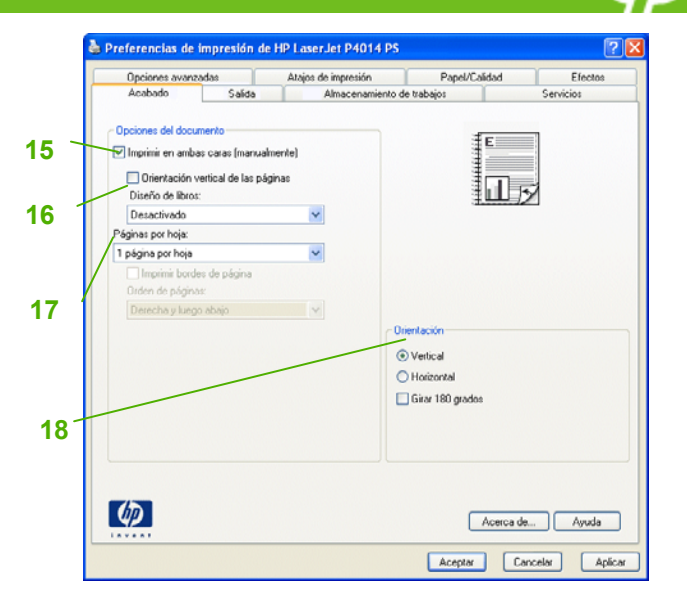

Para realizar las siguientes tareas, abra el controlador de la impresora y haga clic en la ficha **Almacenamiento de trabajos**.

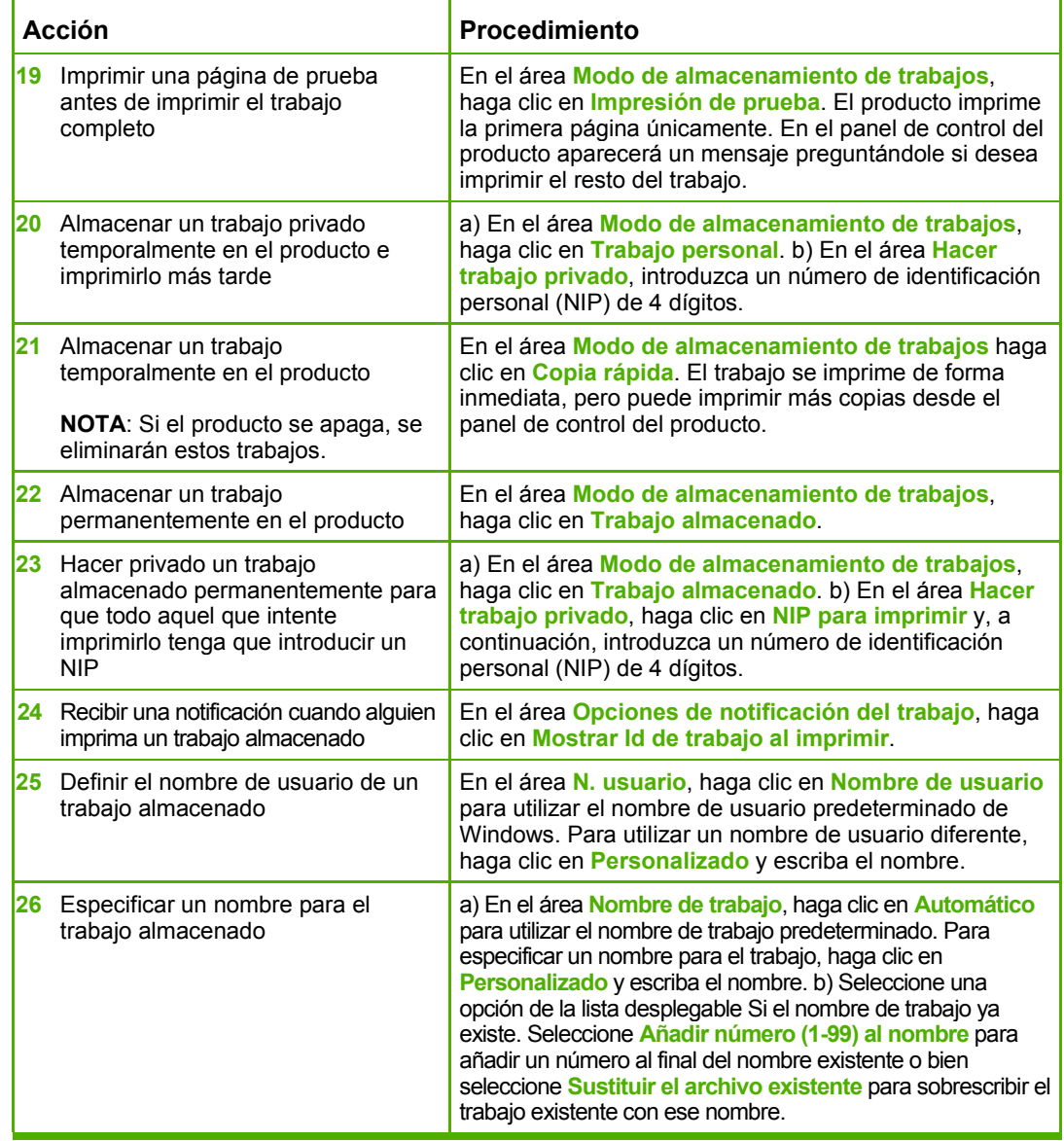

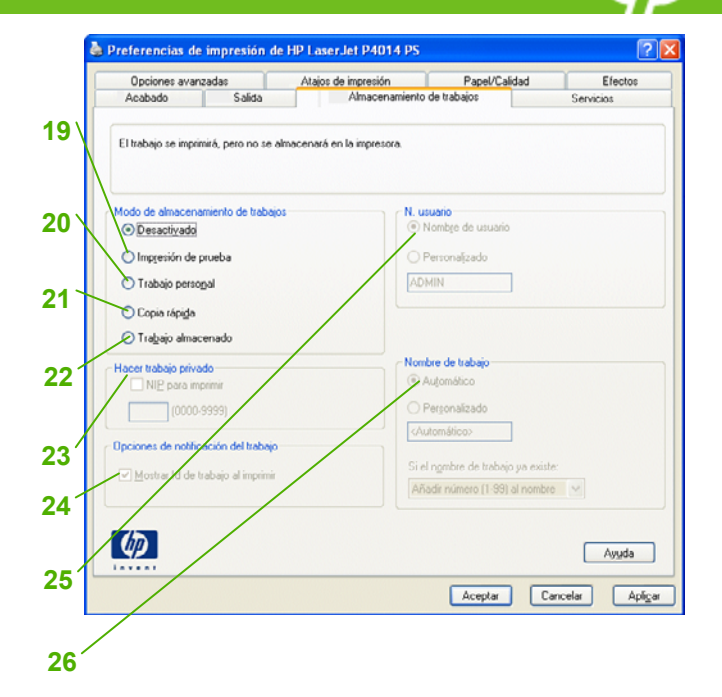

e Preferencias de impresión de HP Laser Jet P4014 PS Opciones avanzadas (Atajos de impresión / Papel/Calidad Efectos Acabado Salida Almacenamiento de trabajos Servicios vicios de Internet  $\bullet$  . In , we have  $\bullet$ Seleccione un destino 【协 Incluye solución de problemas, manuales, etc. ervicios del dispositivo Estado de la impresora ERR Estado del dispositivo y de los suministros  $\lbrack \varphi \rbrack$ Acerca de... | Ayuda Aceptar Cancelar Aplicar

**27**

Para realizar las siguientes tareas, abra el controlador de la impresora y haga clic en la ficha **Servicios**.

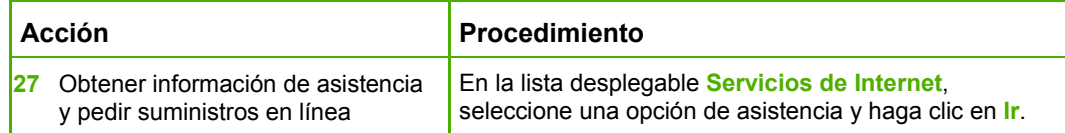

Para realizar las siguientes tareas, abra el controlador de la impresora y haga clic en la ficha **Opciones avanzadas**.

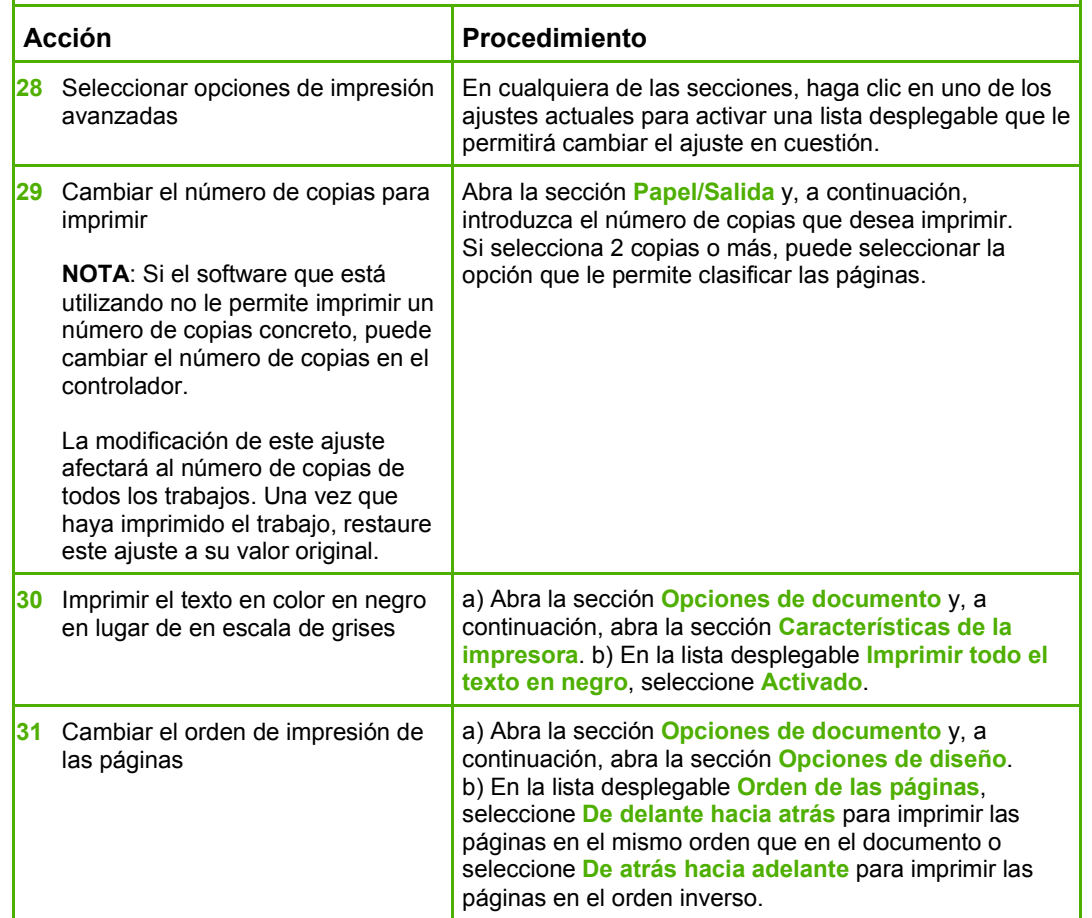

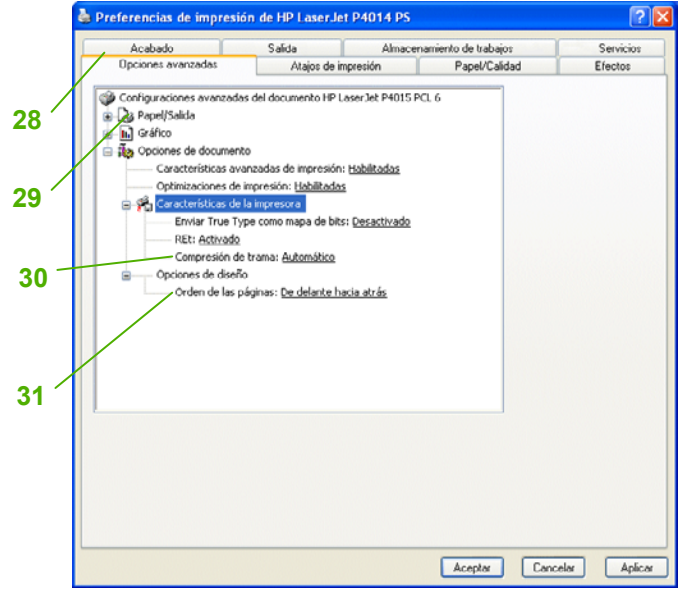